## [2016-New GreatE[xam Provides Latest Exam 70-4](http://www.pass4sureshared.com/?p=7)84 Dumps VCE For Free Downloading (1-20)

 There is no need to hassle if you are stuck in the 70-484 exam difficulties, GreatExam will assist you right through 70-484 exam with 70-484 PDF and VCE dumps. GreatExam delivers the most comprehensive 70-484 exam preparation material, covering each and every aspect of 70-484 exam curriculum. We ensure you 100% success in 70-484 exam. Case Study: 1 - Scenario 1 (QUESTION 11 - QUESTION 13)BackgroundYou are developing a Windows Store app by using C# and XAML.The app will allow users to share and rate photos.The app will also provide information to users about photo competitions. Application Structure The app stores data by using a class that is derived from the DataStoreBase class.The app coordinates content between users by making calls to a centralized RESTful web service.The app has a reminder system that displays toast notifications when a photo competition is almost over.The app gets the competition schedule data from the web service.The app displays a list of images that are available for viewing in a data-bound list box.The image file list stores paths to the image files.The app downloads new images from the web service on a regular basis.Relevant portions of the app files are shown. (Line numbers are included for reference only and include a two-character prefix that denotes the specific file to which they belong.)Business RequirementsThe app must allow users to do the following:- Run the app on a variety of devices, including devices that have limited bandwidth connections.- Share and synchronize high resolution photographs that are greater than 1 MB in size.- Rate each photo on a scale from 1 through 5. Technical RequirementsThe app must meet the following technical requirements:- Retain state for each user and each device.- Restore previously saved state each time the app is launched.- Preserve user state and photo edits when switching between this app and other apps.- When the app resumes after a period of suspension, refresh the user interface, tile images, and data with current information from the web service.- Update the image list box as new images are added to the image file list.- Convert the image paths into images when binding the image file list to the list box.The app must store cached images on the device only, and must display images or notifications on the app tile to meet the following requirements:- Regularly update the app tile with random images from the user's collection displayed one at a time.- When a photo is displayed on the tile, one of the following badges must be displayed:- If the photo has a user rating, the tile must display the average user rating as a badge.- If the photo does not have a rating, the tile must display the Unavailable glyph as a badge.- Update the app tile in real time when the app receives a notification. Display only the most recent notification on the app tile.The app must display toast notifications to signal the end of a photo competition.The toast notifications must meet the following requirements:- Display toast notifications based on the schedule that is received from the web service.- Display toast notifications for as long as possible.- Display toast notifications regardless of whether the app is running.- When a user clicks a toast notification that indicates the end of the photo competition, the app must display the details of the photo competition that triggered the toast notification **App.xami.cs**<br>AX01 using System:<br>AX03 using Windows.RplicationModel.Rctivation;<br>AX04 using Windows.UI.Xaml.Controls;<br>AX04 using Windows.UI.Xaml.Control

```
AX05 namespace Application1
AX06 {
         sealed partial class App : Application
AX07
AX08
           private DispatcherTimer tileUpdateTimer = new DispatcherTimer();<br>private DispatcherTimer badgeUpdateTimer = new DispatcherTimer();<br>public App()
AX09
AX10<br>AX11
AX12
              this. InitializeComponent () ;
AX13
AY14tileUpdateTimer.Tick += TileUpdateTimer Tick;
AX15<br>AX16
              tileUpdateTimer.Interval = new TimeSpan(0, 0, 10);
              tileUpdateTimer.Start();<br>badgeUpdateTimer.Tick += BadgeUpdateTimer Tick;
AX17
AX18
              badgeUpdateTimer.Interval = new TimeSpan(0, 1, 0);
AX19
              badgeUpdateTimer.Start();
AX13<br>AX20<br>AX21
            private void SendNotification (XmlDocument currentTemplate)
                  \sim \simAX20
AX21<br>AX22
            private void SendNotification (XmlDocument currentTemplate)
AX23var tileUpdater = TileUpdateManager.CreateTileUpdaterForApplication();
AX24<br>AX25<br>AX25<br>AX26
            void TileUpdateTimer_Tick(object sender, object e)
AX27
AX28
AX29<br>AX30<br>AX31
            void BadgeUpdateTimer_Tick(object sender, object e)
AX32
              . . .
AX33
AX34<br>AX35
            protected override void OnLaunched (LaunchActivatedEventArgs args)
              var rootFrame = new Frame();
AX36
              rootFrame.Navigate(typeof(MainPage));<br>Window.Current.Content = rootFrame;<br>Window.Current.Activate();
AX37
AX38
AX40
        \overline{\phantom{a}}AX41
                                                                      www.greatexam.com
AX42 }
```
## DataStoreBase.cs

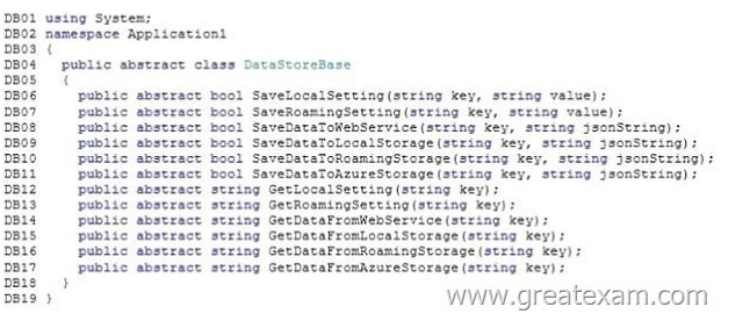

 [QUESTION 1You need to ensure that launching the app displays t](http://examgod.com/geimages/3b1e28758469_95AB/12.jpg)he required information.From which ApplicationExecutionState enumeration should you configure the user interface state? A. ClosedByUserB. SuspendedC. NotRunningD. RunningE. Terminated Answer: EExplanation:The user closes the app through the close gesture or Alt+F4 and takes longer than 10 seconds to activate the app again.- From scenario: The app must meet the following technical requirements:- Retain state for each user and each device.- Restore previously saved state each time the app is launched.Your app can use activation to restore previously saved data in the event that the operating system terminates your app, and subsequently the user re-launches it.The OS may terminate your app after it has been suspended for a number of reasons.The user may manually close your app, or sign out, or the system may be running low on resources.http://msdn.microsoft.com/en-us/library/windows/apps/hh464925.aspx QUESTION 2You need to choose the appropriate data binding strategy for the image list box.Which method should you use? A. System.Drawing.ImageConverter.ConvertToString()B. IValueConverter.ConvertBack()C. IValueConverter.Convert()D. System.Drawing. ImageConverter-ConvertFromStrin() Answer: CExplanation:IValueConverter.ConvertThe data binding engine calls this method when it [propagates a value from the binding source to the binding target. QUES](http://msdn.microsoft.com/en-us/library/windows/apps/hh464925.aspx)TION 3You need to configure

toast notifications for the photo competition. Which code segment should you use  $\cap$  A ((XmlElement)currentTemplate.CreateElement("notify")).SetAttribute<br>("duration", "5000");

 $\widehat{C}$  B. ((XmlElement) current<br>Template.GetElementsByTagName("toast")[0]).SetAttr:<br>("duration", "long");  $C$  C. ((XmlElement) current<br>Template.GetElementsByTagName("toast")[0]).SetAttr:<br>("duration", "short");

C D. ((XmlElement)currentTemplate.CreateElement("duration")).SetAttribute<br>("value", "long");<br>  $WW/$  (FeateYam www.greatexam.c

 A. Option AB. Option BC. Option CD. Option D Answer: BExplanation:The app must display toast notifications to signal the end of a photo competition.The toast notifications must meet the following re[quirements:- Display toast notifications for as long](http://examgod.com/geimages/3b1e28758469_95AB/31.jpg) as possible QUESTION 4You need to ensure that only the correct information is preserved when the user switches to another app. Which actions should you perform? (Each correct answer presents part of the solution. Choose all that apply.) A. Save application state by calling the SaveDataToRoamingStorage() method,B. Save photographs by calling the SaveDataToLocalStorage() method. C. Save photographs by calling the SaveDataToWebService() method.D. save application state by calling the SaveDataToLocalStorage() method. Answer: ABExplanation:A: From scenario: The app must meet the following technical requirements:Retain state for each user and each device.B: From scenario: The app must store cached images on the device only QUESTION 5You need to ensure that the app resumes according to the requirements.Which actions should you perform? (Each correct answer presents part of the solution. Choose all that apply.) A. Retrieve new user content by using the Window.Current.Dispatcher.ProcessEvents() methodin the App\_Resuming event handler.B. update the user interface by using the Window.Current.Dispatcher.Invoke() method in theApp\_Resuming event handler.C. Override the OnLaunched event handler.D. Retrieve new user content by using the Window.Current.Dispatcher.ProcessEvents() methodin the OnLaunched event handler when the ActivationKind is Launch.E. Update the user interface by using the Window.Current.Dispatcher.Invoke() method in the OnLaunched event handler when the ActivationKind is Launch.F. Register the App\_Resuming event handler for theResuming event. Answer: ABExplanation:From scenario:The app must meet the following technical requirements:- When the app resumes after a period of suspension, refresh the user interface, tile images, and data with current information from the web service. QUESTION 6You need to choose the appropriate data binding strategy for the image list box.Which method should you use? A. System.Drawing.ImageConverter.ConvertTo(value, typeof(Image))B. IValueConverter.Convert()C. System.Drawing.ImageConverter.ConvertFrom(value, typeof(Image),Culturelnfo.CurrentUICulture)D.

IValueConverter.ConvertBacf[c \(\) Answer: BExplanation:IValueConverter.Conve](http://www.pass4sureshared.com/?p=7)rtThe data binding engine calls this method when it propagates a value from the binding source to the binding target. QUESTION 7You need to identify the class to use as the data context for the image list box.Which class should you use? A. System. Collections. Object Model. CollectionObserver<T>B. System.Collections.ObjectModel.ObservableCollection<T>C. System.Collections.Generic.IEnumerator<T>D. System.Collections.Generic.IEnumerable<T> Answer: BExplanation:ObservableCollection<T> ClassRepresents a dynamic data collection that provides notifications when items get added, removed, or when the whole list is refreshed. QUESTION 8A photo competition is ending.You need to meet the requirements when a user clicks the toast notification.Which code segment should you

use A ((XmlElement) currentTemplate.GetElementsByTagName("binding")[0]) .SetAttribute("trigger", competitionID);

- B. currentTemplate.GetElementsByTagName("binding").First() . AppendChild (currentTemplate. CreateTextNode (competitionID));
- C. currentTemplate.GetElementsByTagName("toast").First() . AppendChild (currentTemplate. CreateTextNode (competitionID));

 A[. Option AB. Option BC. Option CD. Option D Answer: DEx](http://examgod.com/geimages/3b1e28758469_95AB/81.jpg)planation:From scenario:When a user clicks a toast notification that indicates the end of the photo competition, the app must display the details of the photo competition that triggered the toast notification. QUESTION 9You need to correctly display notifications on the app tile.Which code segments should you insert at line AX24? (Each correct answer presents part of the solution. Choose all that apply. A tileUpdater.EnableNotificationQueue (false);

- B. tileUpdater.EnableNotificationQueue(true);
- $\mathbb{C}$ tileUpdater.Update(new TileNotification(curre { ExpirationTime = DateTimeOffset.Now.AddMin

D. tileUpdater.AddToSchedule(new ScheduledTileNo currentTemplate, DateTimeOffset.Now.AddMinut

 A. Option AB. Option BC. Option CD. Option D Answer: ACExplanation:From sc[enario:Display toast notifications based](http://examgod.com/geimages/3b1e28758469_95AB/91.jpg) on the schedule that is received from the web service.Display only the most recent notification on the app tile. QUESTION 10You need to ensure that resuming the app displays the required information.From which ApplicationExecutionState enumeration should you configure the user interface state? A. TerminatedB. NotRuntiinqC. SuspendedD. RunningE. ClosedByUser Answer: CExplanation:- From scenario: The app must meet the following technical requirements:- Preserve user state and photo edits when switching between this app and other apps.- When the app resumes after a period of suspension, refresh the user interface, tile images, and data with current information from the web service.Switching between apps suspends the app. QUESTION 11You need to ensure that only the correct information is preserved when the user switches to another app.Which actions should you perform? (Each correct answer presents part of the solution. Choose all that apply.) A. Save photographs by calling the SaveDataToAzureStorage() method.B. Save application state by calling the SaveDataToLocalStorageQ method.C. Save application state by calling the SaveDataToRoamingStorage() method,D. Save photographs by calling the SaveDataToWebService() method.E. Save application state by calling the SaveDataToAzureStorage() method.F. Save photographs by calling the SaveDataToLocalStorage() method. Answer: BF QUESTION 12You need to update the app tile images. With which four code segments in sequence should you replace line AX23? (To answer, move the appropriate code segments from the list of code segments to the answer area and arrange them in the correct order.)

D. ((XmlElement) currentTemplate.GetElementsByTagName("toast")[0]) .SetAttribute("launch", competitionID); www.greatexam.com

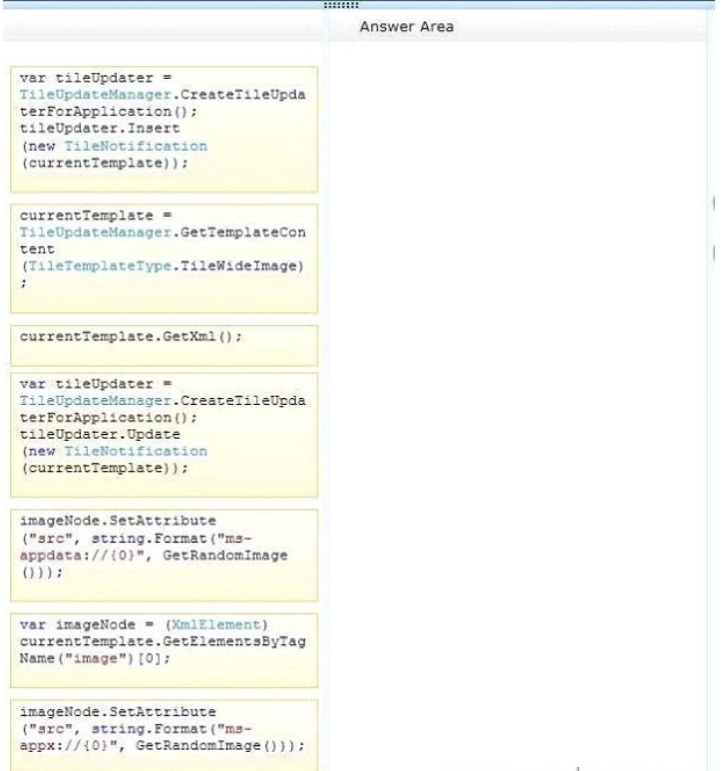

www.greatexam.com

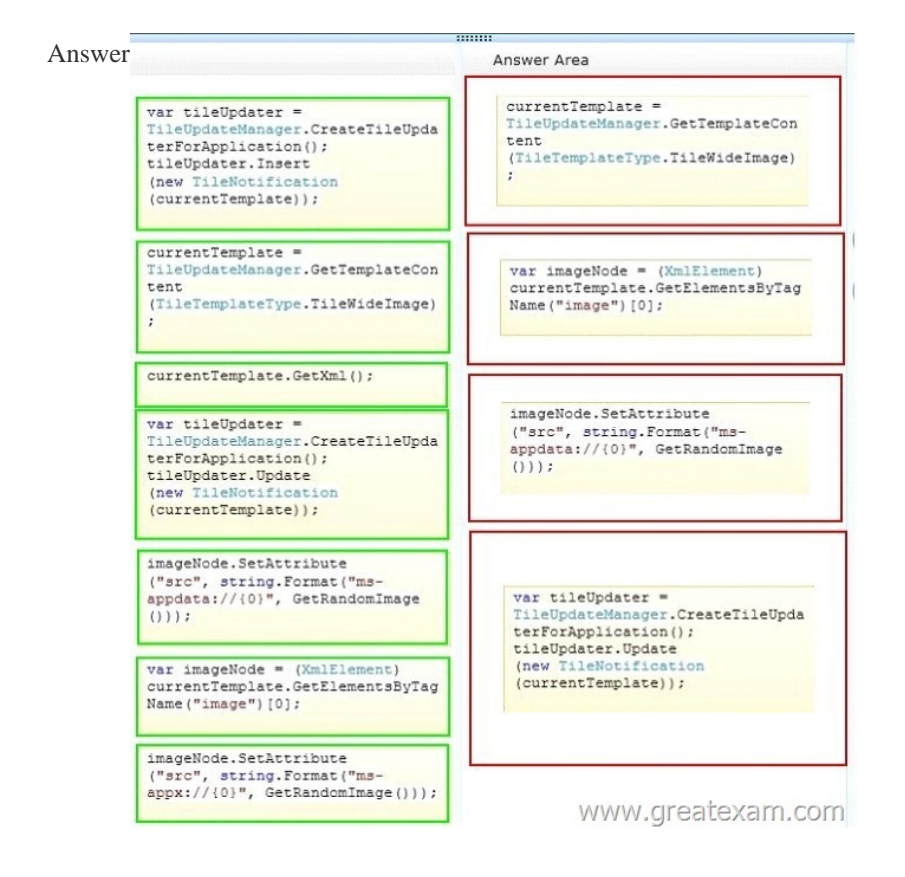

 QUE[STION 13You need to access the remote image data according to the](http://examgod.com/geimages/3b1e28758469_95AB/122.jpg) requirements.Which data storage methods should you use? A. SaveDataToSqlAzureStorage() and GetDataFromSqlAzureStorage()B. SaveDataToRemoteStorage() and GetDataFromRemoteStorage()C. SaveDataToAzureStorage() and GetDataFromAzureStorage()D. SaveDataToWebService() and GetDataFromWebService() Answer: D Case Study: 2 - Scenario 2 (QUESTION 14 - QUESTION 23)BackgroundYou are developing a Windows Store app named Picture Sharer.The app will allow users to capture, modify, caption, and share pictures.

Application StructureThe Shar[elmageButton and GetContactsButton controls use](http://www.pass4sureshared.com/?p=7) the same foreground color.The foreground color

might change in the future.The following code defines a custom button style named ButtonStyleRed<StyleTargetType="Button"x:Key="Bu <SetterProperty="Foreground"Valu <SetterProperty="BorderBrush"Val

> . . . </Style>

WWW.

Relevant portions of the app files are shown. (Line numbers are included for reference only and inc[lude a two-character prefix that](http://examgod.com/geimages/3b1e28758469_95AB/131.jpg) denotes the specific file to which they belong.)Business RequirementsThe app must meet the following business requirements:- Allow users to capture and retrieve pictures, modify pictures by adding a shading effect, and add captions to images.- Support only Landscape and Landscape-flipped orientations.- Ensure that users can select and modify images from the PictureChooserPaqe page.- Ensure that users can change the magnification of the selected image and resize the image by using pinch and stretch gestures. Scaling should be fluid and precisely controlled by the user.The app must be localized for the French Canadian market.Technical RequirementsThe app must meet the following technical requirements:- Scroll bars must not be visible.- The CaptionTextBlock and CaptionTextBox controls must appear side by side, without overlapping and on the same line. The CaptionTextBox control should appear to the right of the CaptionTextBlock control.- The ContactPicker object must be filtered to display only email addresses.- Minimize the code that is required to implement optical zoom functionality.You must perform the following tasks:- Handle the Click event of the GetPictureButton control to switch from the current page to the PictureChooserPage page.- After the user selects an image on the PictureChooserPage page, ensure that the app navigates back to the PictureSharerMainPage page.- Track the current screen orientation and page size by updating the \_currentViewState, \_currentHeight, and \_currentWidth fields every time the screen orientation or page size changes.- Create a style named ButtonStyleWhite that inherits all the style settings of the ButtonStyleRed style except the border color; the border color must be white. The ButtonStyleWhite style must automatically update with any changes that are made to the ButtonStyleRed style.- Create a resource named ButtonForegroundColor to implement the button foreground color so that it can be referenced in XAML by using the following standard syntax: Foreground="{StacicResource ButtonForegroundColor}"- Ensure that the OnNavigatedTo() method updates the current picture when a new picture is selected.-Change the background for the root Grid element to a vertical gradient that transitions from black at the top to maroon at the bottom. Create a resource named GridBackgroundGradientBrush to hold the requested gradient.While testing the app, you observe the following results:- An exception is being thrown in the GetContactsCompleted event handler when the retrieved email address is assigned to the RecipientsTextBlock control. The exception message states: "The application called an interface that was marshalled for a different thread."- When users navigate away from the PictureSharerMainPage page, information that was entered in the CaptionTextBox control is lost. PictureSharerMainPage.xaml

x:Class="PictureSharer.PictureSharerMainPage"  $XAD2$ x:\lass="http://schemas.microsurer.expansingsqe"<br>xmlns="http://schemas.microsoft.com/winfx/2006/xaml/presentation"<br>xmlns:x="http://schemas.microsoft.com/winfx/2006/xaml"<br>xmlns:local="using:PictureSharer"  $X303$ XA05 xmlns:local="using:PictureSharer"<br>xmlns:d="http://schemas.microsoft.com/expression/blend/2008"<br>xmlns:mc="http://schemas.openxmlformats.org/markup-compatibility/2006"<br>mc:Ignorable="d"> XA06 XA07 **YAOR** XA09<br>XA09 <GridBackground="{StaticResourceApplicationPageBackgroundBrush}"><br><Imagex:Name="SelectedImage"Source="Images/blank.jpg"Width="800"Height="800" /> XA11 XA12 <TextBlockx:Name="RecipientsTextBlock"/> XA13 <StackPanel> vucunumum<br>
<TextBlockx:Name="CaptionTextBlock"Text="Caption"/><br><TextBoxx:Name="CaptionTextBox"/>  $XA14$  $XAI5$ XA16 </StackPanel> XA17 Foreground="#FFC34343"> Foreground="#FFC34343"><br>XA18 Send Image</Button><br>XA19 <Buttonx:Name="GetContactsButton"Click="GetContactsButton\_Click"<br>Foreground="#FFC34343"><br>Foreground="#FFC34343"> Get Contacts</Button>  $X320$ AR21 <br/> <br/> <br/> <br/> <br/> <br/> <br/> <br/> <br/> $\begin{array}{lll} \texttt{XAZ1} & \texttt{$  $XA24$  </Page> www.greatexam.com

## PictureSharerMainPage.xaml.cs

```
CS01 publicsealedpartialclassPictureSharerMainPage: Page
CS02
CS03 private ApplicationViewState_currentViewState;
CS04 private double_currentHeight, _currentWidth;<br>CS05 __publicPictureSharerMainPage()
CSO6CSO7this. InitializeComponent();
CS08
CSO9CS10CS11protectedoverridevoidOnNavigatedTo(NavigationEventArgse)
C512CS13CS14\frac{c}{c}privatevoidGetContactsButton_Click(objectsender, RoutedEventArgse)
\frac{\text{CS17}}{\text{CS18}}varpicture = newContextBlocker();
CS19\verb|varresults| = \verb|pickSingleContextAsync();C<sub>S20</sub>results.Completed += GetContactsCompleted;
\frac{\text{CS21}}{\text{CS22}}privatevoidGetContactsCompleted(IAsyncOperation<ContactInformation> op,
            AsyncStatusstatus)
CS23
cs24\overline{\epsilon}\begin{aligned} \mathtt{varemailList} \ = \ \mathtt{newList}\texttt{/string}\texttt{>();} \\ \mathtt{vaccontact} \ = \ \mathtt{op.GetResults();} \end{aligned}CS25C526\frac{\csc 27}{\csc 28}if(contact.Emails.Count == 0)
               return:
<sup>CS29</sup></sup>
          foreach(varinfo incontact.Emails)<br>emailList.Add(info.Value);
\frac{\text{CS}31}{\text{CS}32}\texttt{varemail} = \texttt{string}.\texttt{Join}(", ", \texttt{emailList});<br>RecipientsTextBlock.Text = email;
CS33
C534privatevoidShareImageButton_Click(objectsender, RoutedEventArgse)
CS35
C536SendImageToCloud();
CS37
C538privatevoidSendImageToCloud()
CS40\dddotsc\frac{1}{2}C541CS42www.greatexam.com
CS43 }
```
## PictureChooserPage.xaml

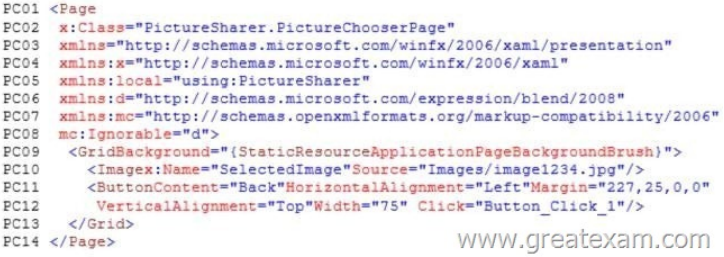

 [QUESTION 14You need to enable the functionality to switch to th](http://examgod.com/geimages/3b1e28758469_95AB/134.jpg)e PictureChooserPage page.Which code segments should you insert at line CS42? (Each correct answer presents part of the solution Choose all that apply.A this. Frame. Navigate (typeof (PictureChooserPage));

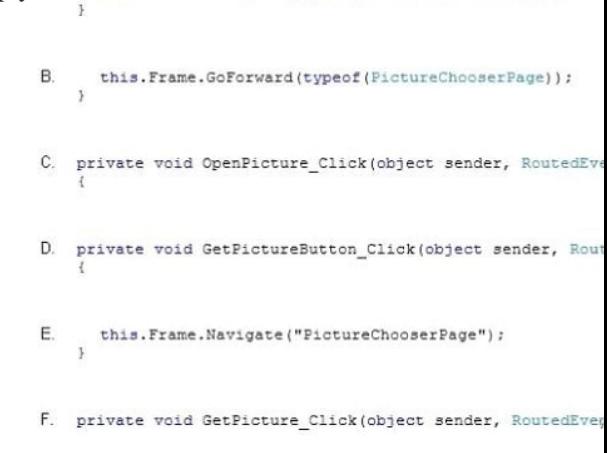

 A. Option AB. Option BC. Option CD. Option DE. Option EF. Option F Answer: ADExplanation:From scenario:You must perform the following tasks:- (D) Handle the Click event of the GetPictureButton cont[rol to switch from the current page to the](http://examgod.com/geimages/3b1e28758469_95AB/141.jpg) PictureChooserPage page.- (A) After the user selects an image on the PictureChooserPage page, ensure that the app navigates back to the PictureSharerMainPage page. QUESTION 15You need to implement the required image magnification and manipulation

requirements for selected imag[es.Which actions should you perform? \(Each corre](http://www.pass4sureshared.com/?p=7)ct answer presents part of the solution. Choose all that apply.) A. Use the ManipulationDeltaRoutedEventArgs.Delta.Expansion value to implement opticalzoom.B. Add a ManipulationMode attribute to the Selectedlmage object and set the attribute toTranslate.C. Use the ManipulationDeltaRoutedEventArgs.Delta.Scale value to implement optical zoom.D. Add a ManipulationDelta event to the SelectedImage object.E. Add a ManipulationMode attribute to the SelectedImage object and set the attribute to All.F. Add a ManipulationComplete event to the SelectedImage object. Answer: CDEExplanation:- From scenario:Ensure that users can change the magnification of the selected image and resize the image by using pinch and stretch gestures. Scaling should be fluid and precisely controlled by the user. QUESTION 16You need to implement the OnNavigatedTo() method to meet the requirements. Which code segment should you insert at line CS13<sup>'</sup>.A if (e. NavigationMode == NavigationMode. Back)

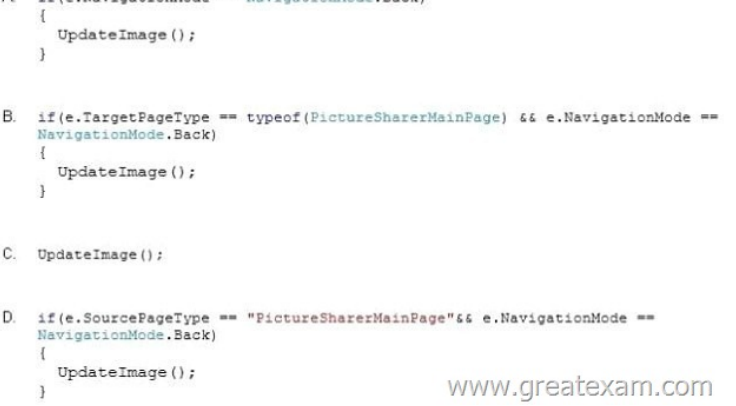

 A. Option AB. Option BC. Option CD. Opt[ion D Answer: AExplanation:From scenario:Ensure that the OnNav](http://examgod.com/geimages/3b1e28758469_95AB/161.jpg)igatedTo() method updates the current picture when a new picture is selected. QUESTION 17You need to localize the Picture Sharer app in the required language.Which actions should you perform? (Each correct answer presents part of the solution. Choose all that apply.) A.

 Add a Uid attribute to any XAML elements that must be localized.B. Create a folder named fr-CA at the root of the project.C. Create a resource file named resources.res.D. Create a resource file named resources.resw.E. Create a folder named es-ES at the root of the project.F. Add a Name attribute to any XAML elements that must be localized. Answer: ABDExplanation:- (A) To localize a certain property of a XAML element you only need to add a x:Uid="SomeKey" attribute to the element and add the appropriate resource to the .resw file.- (B) The app must be localized for the French Canadian market.- (BD) Example: A French language resource named "Greeting" whose value is " Bonjour!".To create the resource file, add a folder named fr-FR to your project, and then add a resource file named Resources.resw to the folder.- In Windows Store apps, you designate the names of localized resource files by creating a folder to store the resources and images of a supported culture. You can then describe the resource by using the culture name (such as "ko-kr") followed by the default resource name and resource file extension (such as "ko-kr Resources.resw").http://msdn.microsoft.com/en-us/library/windows/apps/hh694557(v=vs.110).aspx QUESTION 18You need to modify the GetContactsCompleted event handler to prevent the exception.Which code segment should you use to replace line CS32<sup>(A</sup> Application.Current.Dispatcher.BeginInvoke(new Action(() => {<br>
CoreDispatcherPriority.Background, RecipientsTextBlock.Text = "new value"; }));

- **B.** on handler = delegate { RecipientsTextBlock.Text = email; }; RecipientsTextBlock.Dispatcher.BeginInvoke(DispatcherPriority.Background, handler);
- $C_{n}$ InvokedHandler handler = delegate{ RecipientsTextBlock.Text = email; }; Dispatcher. Invoke (CoreDispatcherPriority.Normal, handler, this, null);
- Action handler = delegate { RecipientsTextBlock.Text = email; }; D. RecipientsTextBlock.Dispatcher.Invoke(DispatcherPriority.Normal<sub>WV</sub>)pp?dealexam.com

 A. Opti[on AB. Option BC. Option CD. Option D Answer: DExplanat](http://examgod.com/geimages/3b1e28758469_95AB/181.jpg)ion:- An exception is being thrown in the GetContactsCompleted event handler when the retrieved email address is assigned to the RecipientsTextBlock control.The exception message states: "The application called an interface that was marshalled for a different thread." QUESTION 19You need to retain the data that is entered in the TextBox control when the user navigates away from the PictureSharerMainPage page.Which code this.CaptionTextBox.NavigationCache = WWW.GFeateXam.COM<br>Windows.UI.Xaml.Navigation.NavigationCache.Enabled; segment should you insert at line CS08<sup>'A</sup>

- B. this. NavigationCacheMode = Windows.UI. Xaml. Navigation. NavigationCacheMode. Required;
- C. this.CaptionTextBox.NavigationCacheMode = Windows.UI.Xaml.Navigation.NavigationCacheMode.Required;
- D. this. NavigationCache = Windows. UI. Xaml. Navigation. NavigationCache. Enabled;

 A. Option AB. Option B[C. Option CD. Option D Answer: BExplanation](http://www.pass4sureshared.com/?p=7):- NavigationCacheModeSpecifies caching characteristics for a page involved in a navigation.- NavigationCacheMode.RequiredThe page is cached and the cached instance is reused for every visit regardless of the cache size for the frame. QUESTION 20You need to configure the ContactPicker object. Which code segment should you insert at line CS18? A. picker.DesiredFieids.Add(KnownConcactField.LastName);B. picker.De3iredFleId3.Add<"Emaifiter,,) ;C. picker.FiltersColleccion.AddCLastName") ;D.

picker.FilteraCollection.Add(KnownConcactField.FirstName);E. picker.DesiredFields.Add(KnownContactField.Email); Answer: EExplanation:The ContactPicker object must be filtered to display only email addresses. We highly recommend our 70-484 dumps. Comparing with others', GreatExam is the most credible and authentic source of information on 70-484 exam and we strive to keep our 70-484 dumps up-to-date and reliable on a consistent basis. Our exam preparation material is rich in variety. We offer 70-484 PDF format and 70-484 practice test with free VCE player. That's the reason why many candidates choose GreatExam. http://www.greatexam.com/70-484-exam-questions.html